#### **Portal de la Recerca de Catalunya**

Visualitza i difon des d'un lloc únic l'activitat investigadora que es duu a terme a Catalunya en quant a investigadors, publicacions, tesis, grups i projectes.

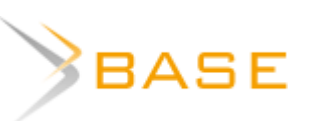

#### **BASE**

Base de dades especialitzada amb més de 120 milions de documents i 6.000 fonts diferents per recuperar recursos acadèmics.

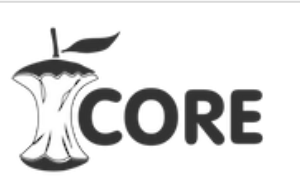

#### **CORE**

Agregador que recopila més de 130 milions d'articles de repositoris i revistes de tot el món.

### **Busca una còpia en obert**

# PRC.

#### **A l'autor**

Accés directe a Google Scholar des de qualsevol web. Selecciona el títol de l'article a qualsevol pàgina i troba'l clicant el botó. Atenció, sovint, recupera documents protegits per les lleis de copyright i contractes de llicències. Per a [Chrome](https://chrome.google.com/webstore/detail/google-scholar-button/ldipcbpaocekfooobnbcddclnhejkcpn) | [Firefox](https://addons.mozilla.org/en-US/firefox/addon/google-scholar-button/)

Quan l'article no està disponible, pots contactar amb l'autor i sol·licitar una còpia per al teu ús individual.

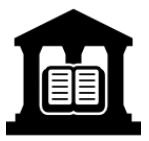

#### **A la biblioteca**

Aquesta opció, sovint, és gratuïta. És una opció ràpida i menys cara que comprar-ho directament a l'editor. Les biblioteques solen tenir tarifes especials per la seva comunitat universitària. Contacta amb la teva biblioteca!

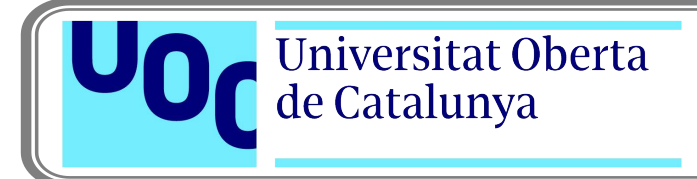

## **Sol·licita una còpia**

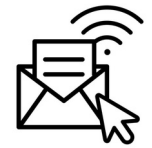

#### **Unpaywall**

Accedeix a una versió en obert i gratuïta dels articles publicats en revistes científiques de pagament fent ús d'aquesta extensió al navegador.

Per [Chrome](https://chrome.google.com/webstore/detail/unpaywall/iplffkdpngmdjhlpjmppncnlhomiipha?utm_source=inline-install-disabled) | [Firefox](https://addons.mozilla.org/en-US/firefox/addon/unpaywall/)

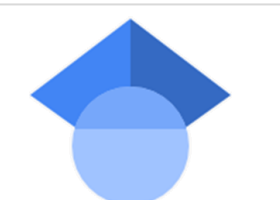

Open **Access** Button

unpaywall

#### **Google Scholar Button**

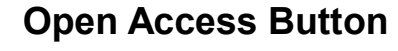

Aconsegueix una versió en obert i gratuïta de l'article. Si no el troba, el sistema contacta amb l'autor per demanar-li una còpia.

Per a [Chrome](https://chrome.google.com/webstore/detail/open-access-button/gknkbkaapnhpmkcgkmdekdffgcddoiel) | [Firefox](https://addons.mozilla.org/en-US/firefox/addon/openaccessbutton/)

#### **EndNote Click—Formerly Kopernio**

Accedeix a la versió PDF de l'article. Et mostra les versions en accés obert de l'editor i també dels repositoris. Permet comprovar les subscripcions institucionals. S'integra amb Web of Science, Google Scholar i PubMed entre d'altres.

Per a [Chrome](https://chrome.google.com/webstore/detail/endnote-click-formerly-ko/fjgncogppolhfdpijihbpfmeohpaadpc) | [Firefox](https://addons.mozilla.org/en-US/firefox/addon/kopernio/)

### **Instal·la't aquests ginys al navegador**

## **Recursos per trobar versions dels articles en accés obert**

Per a més informació contacteu amb: **ciencia\_oberta@uoc.edu**

<http://hdl.handle.net/10609/148795>

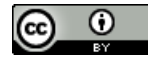